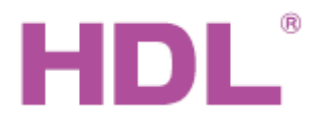

# Katalogový list **Industrial Proviádací panely řady iTouch**

# **Parametry**

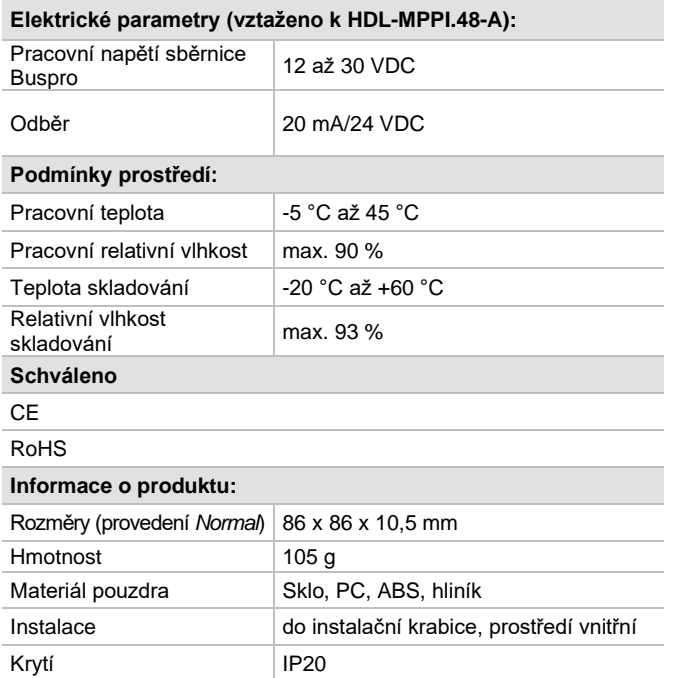

### **Obecný přehled**

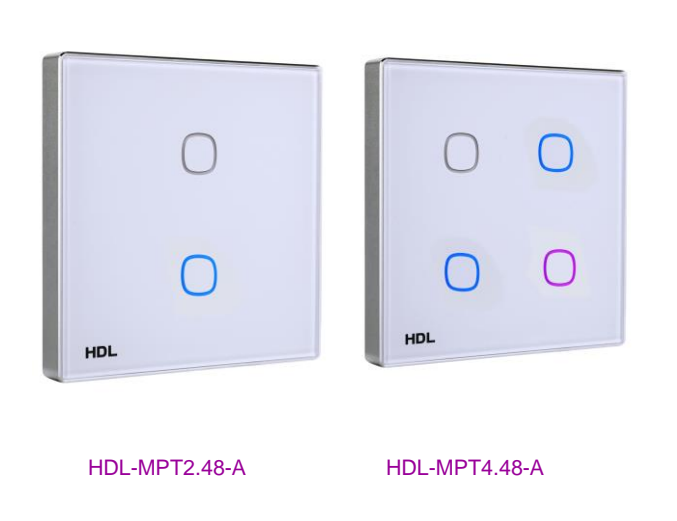

**Řada multifunkčních ovládacích panelů**. s RGB LED podsvícením každého tlačítka. Pro každé tlačítko zvlášť lze nastavit libovolnou barvu pomocí konfiguračního programu HDL Buspro.

#### **Postup instalace**

- Panel je určen k montáži na sběrnicovou spojku HDL-MPPI.48-A do instalační krabice v prostředí vnitřním.
- Připojte sběrnicový kabel. Ujistěte se podle barev, že vodiče jsou připojeny na správné svorky.
- ◼ Ujistěte se, že je použit správný typ sběrnicového kabelu Buspro a že na sběrnici není zkrat.
- ◼ Namontujte sběrnicovou spojku HDL-MPPI.48-A do instalační krabice.
- Vložte panel do sběrnicové spojky.

# **Sběrnicový kabel a jeho připojení**

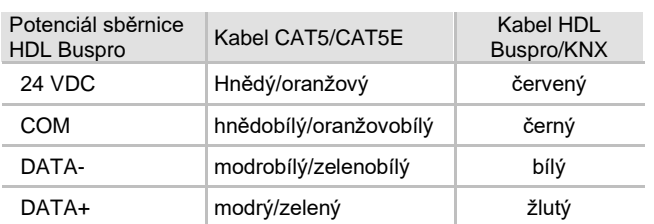

# **Bezpečnostní upozornění** UPOZORNĚN

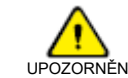

- Vyvarujte se chybného zapojení na rozhraní Buspro, mohlo by dojít k jeho poškození.
- Zabraňte vniku kapalin do modulu, mohlo by dojít k jeho poškození.
- ◼ Nedovolte, aby se střídavé napětí dostalo do zapojení sběrnice, poškodilo by to všechna zařízení v systému.

#### **Funkce**

- Režim tlačítka: Jednotlivě zapnuto/vypnuto, jednotlivě<br>zapnuto, jednotlivě vypnuto, kombinace zapnuta, zapnuto, jednotlivě kombinace vypnuta, kombinace zapnuta/vypnuta, krátký/dlouhý stisk, krátký stisk/dlouhý stisk.
- ◼ Druhy cílů tlačítek: Scéna, sekvence, časový spínač, proměnná "UV switch", broadcast scény, broadcast kanálu, ovládání závěsů, ovládání stavu jiných panelů, ovládání alarmu, přehrávání hudby, řízení proměnné "UV switch" atd.
- ◼ Vestavěné čidlo teploty poskytující teplotu místnosti k regulaci topení nebo k zobrazení na jiném panelu s displejem.
- ◼ Na přání funkce IR dálkového ovládání (úprava spočívá v čelní desce se štěrbinou umožňující příjem IR).
- Nastavitelná barva a intenzita podsvícení.
- Lze dodat se zákaznickými motivy dotekových bodů.
- Podpora on-line upgradu pomocí konfiguračního programu HDL Buspro.

# **Důležité poznámky**

- Musí se instalovat spolu se sběrnicovou spojkou HDL-MPPI.48.
- Konkrétní produkt se může lišit od obrázků zde výše.
- Vlastnosti dotyku po instalaci se doporučuje nastavit citlivost dotykového panelu.
- ◼ Funkce IR přijímače k dispozici pouze pro zákaznicky upravený dotykový panel s otvorem pro IR příjem.
- ◼ Krytku si může uživatel vyměnit.
- Kabel sběrnice: kabel HDL Bus / KNX, čtyřpólový kabel s jedno-žilovými měděnými vodiči 0,8 mm.
- Připojení: sběrnicové připojení (hand-in-hand).

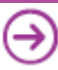

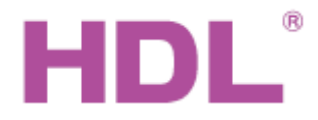

# Katalogový list **Industrial Alexandr** Povládací panely řady iTouch

# **Rozměry a zapojení**

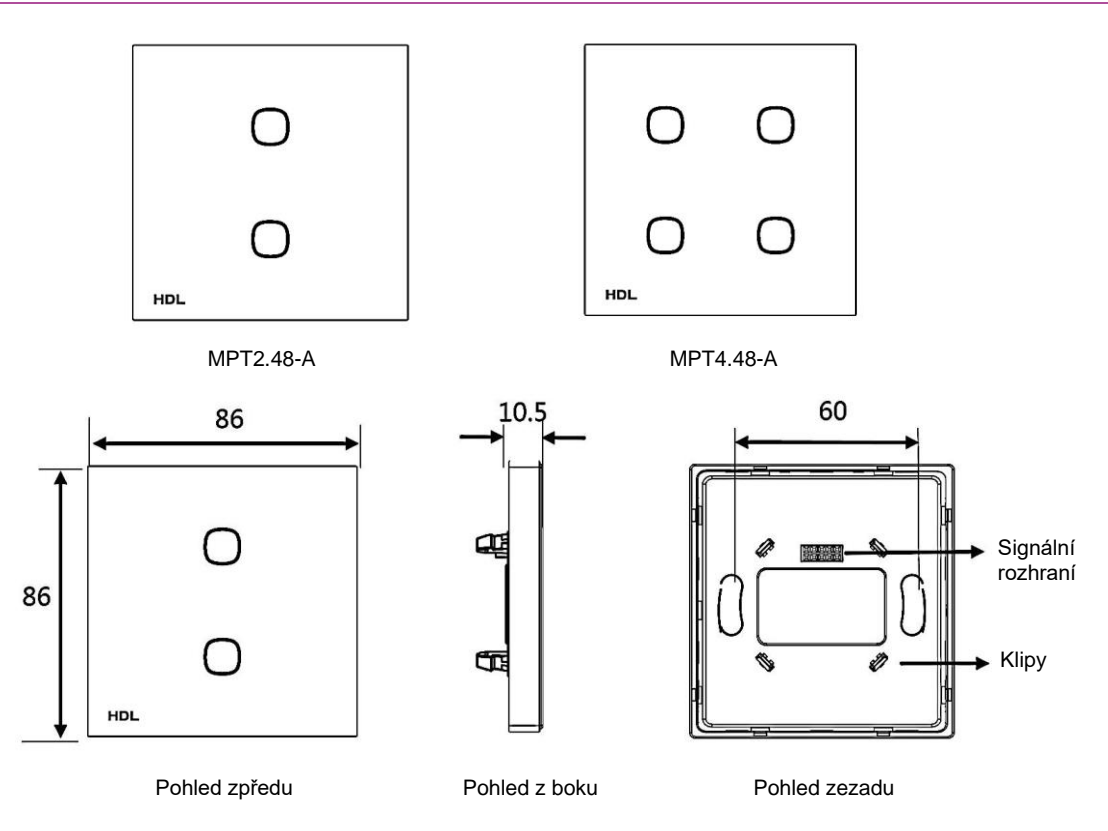

**Funkce tlačítka:** Zapnuto/vypnuto, stmívání.

**Signální rozhraní a klipy:** Připojte panelu ke sběrnicové spojce (MPPI.48-A).

**Programovací režim:** Stiskněte libovolné tlačítko po dobu 15 s, rozbliká se podsvícení všech tlačítek. Tím je přístroj přepnut do programovatelného režimu, kde lze měnit adresu pomocí funkce *Advance search / Ad adress mode device* v programu HBST2. **Tip:** Tuto funkci lze využít mj. k identifikaci konkrétního přístroje v instalaci.

# **Instalace**

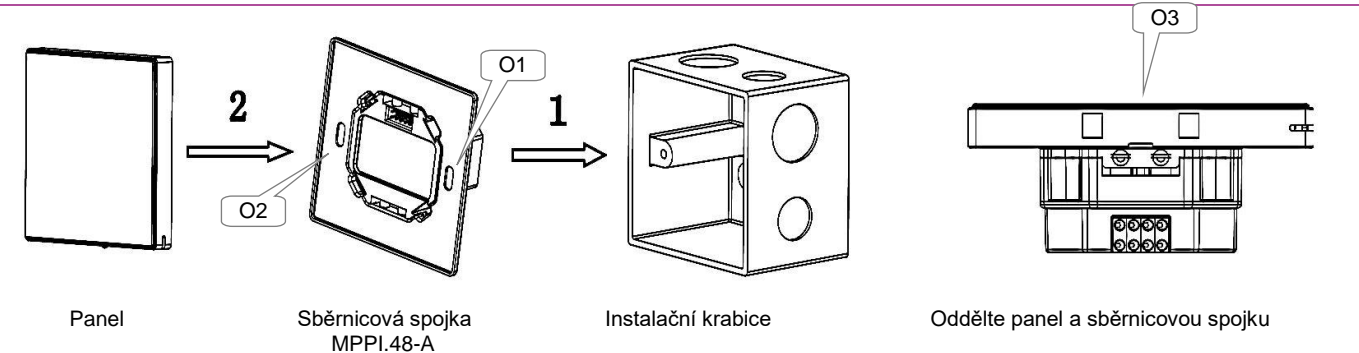

**Instalace:** Uchopte panel za okraje, vložte do napájecího rozhraní a zatlačte. Panel zapadne do sběrnicové spojky. Netlačte na panel příliš silně.

**Oddělení:** Pokud sběrnicová spojka není zašroubována do instalační krabice, zasuňte plochý šroubovák 2,5 mm postupně do otvorů označených O1 a O2 a opatrným páčením oddělte panel a sběrnicovou spojku MPPI.48-A. Pokud je sestava panel – sběrnicová spojka namontována v instalační krabici, stačí opatrně zatáhnout za boky panelu, který se oddělí od spojky, popřípadě zasuňte plochý šroubovák 2,5 mm do štěrbiny označené O3 a použijte opatrné páčení.

# **Obsah balení**

- Katalogový list 1x<br>■ Panel řady iTouch 1x
- Panel řady iTouch 1x

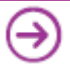